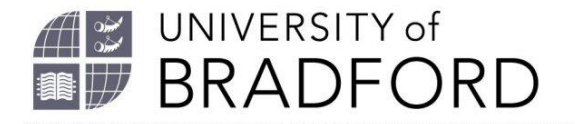

## **How to create a new reading list**

Welcome to this video on how to create a new reading list.

Go to the reading lists homepage which is linked from the library website.

Login.

Click on My Lists.

Click on Create new List.

Fill in the boxes.

Click on Create List.

If the module code has been set up you can link your list by going to Edit, Hierarchy and Student Numbers.

Type in the module code.

Type in the student numbers.

Click on Save.

You are now ready to start populating your new list.